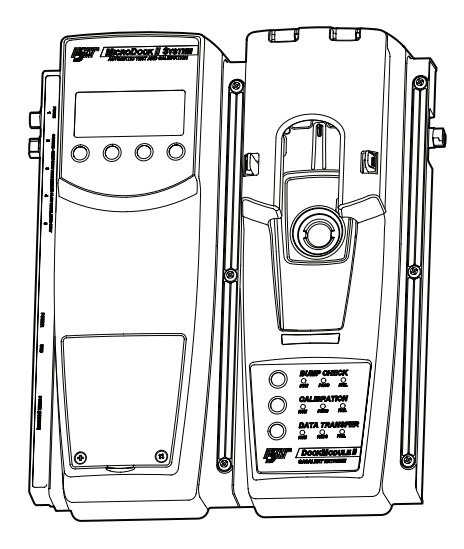

## **MicroDock II** *Estación de prueba y calibración automática*

## *Guía de referencia rápida*

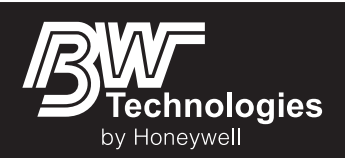

### **Garantía limitada y limitación de responsabilidad**

BW Technologies LP (BW) garantiza que este producto no presentará defectos de material y fabricación en condiciones normales de operación y uso durante un período de dos años a partir de la fecha de envío al comprador. Esta garantía sólo se aplica a instrumentos nuevos y sin usar vendidos al cliente original. Las obligaciones de BW de acuerdo con esta garantía se limitan, a discreción de BW, al reembolso del precio de compra, la reparación o el reemplazo de un producto defectuoso devuelto a un centro de servicio autorizado por BW dentro del plazo de validez de la garantía. En ningún caso la responsabilidad de BW en virtud de esta garantía superará el precio de compra efectivamente abonado por el comprador por el Producto.

Esta garantía no incluye:

- a) fusibles, baterías desechables o la sustitución rutinaria de piezas debida al desgaste y deterioro normal del producto como consecuencia del uso;
- b) cualquier producto que, en la opinión de BW, se haya usado indebidamente, alterado, descuidado o dañado por accidente o debido a condiciones de operación, manipulación o uso anormales;
- c) cualquier daño o defecto que se pueda atribuir a una reparación del producto realizada por una persona que no sea el distribuidor autorizado, o a la instalación en el producto de piezas no aprobadas; ni

Las obligaciones establecidas en esta garantía están sujetas a:

- a) el almacenamiento, instalación, calibración, uso y mantenimiento adecuados, y al cumplimiento de las instrucciones del manual del producto y cualquier otra recomendación pertinente de BW;
- b) que el comprador notifique con prontitud a BW sobre cualquier defecto y, si le fuera requerido, ponga rápidamente el producto a su disposición para su reparación. No se devolverá a BW artículo alguno hasta que el comprador reciba de BW las instrucciones de envío; y
- c) el derecho de BW a exigir que el comprador suministre una prueba de compra, como por ejemplo la factura original, un comprobante de venta o una nota de envío, para establecer que el producto se encuentra dentro del periodo de garantía.

EL COMPRADOR ACEPTA QUE ESTA GARANTÍA ES SU RECURSO ÚNICO <sup>Y</sup> EXCLUSIVO <sup>Y</sup> QUE REEMPLAZA <sup>A</sup> CUALQUIER GARANTÍA, EXPRESA <sup>O</sup> IMPLÍCITA, ENTRE LAS QUE SE INCLUYEN, ENTRE OTRAS, TODAS LAS GARANTÍAS IMPLÍCITAS DE COMERCIABILIDAD <sup>O</sup> IDONEIDAD PARA UN PROPÓSITO DETERMINADO. BW NO SE RESPONSABILIZA POR PÉRDIDAS O DAÑOS ESPECIALES, INDIRECTOS <sup>O</sup> INCIDENTALES, ENTRE LOS QUE SE INCLUYEN LAS PÉRDIDAS DE DATOS, YA SEA COMO CONSECUENCIA DEL INCUMPLIMIENTO DE LA GARANTÍA <sup>O</sup> POR CONTRATO, RESPONSABILIDAD EXTRACONTRACTUAL, DEPENDENCIA <sup>O</sup> CUALQUIER OTRA TEORÍA. Dado que algunos países o estados no permiten la limitación de los términos de una garantía implícita ni la exclusión o limitación de los daños incidentales o indirectos, es posible que las limitaciones y exclusiones de esta garantía no apliquen a todos los compradores. Si alguna cláusula de esta Garantía fuera considerada como no válida o inaplicable por un tribunal competente, tal concepto no afectará la validez o aplicabilidad de las cláusulas restantes.

#### <span id="page-1-0"></span>**Para ponerse en contacto con BW Technologies by Honeywell**

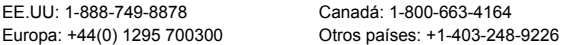

Envíenos un correo electrónico a: [info@gasmonitors.com](mailto:info@gasmonitors.com) Visite el sitio Web de BW Technologies by Honeywell en: [www.gasmonitors.com](http://www.gasmonitors.com)

### *Introducción*

### a **Advertencia**

#### **Para garantizar su seguridad personal, lea la [Información](#page-2-0)  [sobre seguridad - Lea esto primero](#page-2-0) antes de usar la estación de base MicroDock II.**

La estación automática de prueba y calibración MicroDock II ("la estación") proporciona calibración automática y prueba de respuesta para los detectores GasAlert Extreme, GasAlertClip Extreme, GasAlertMicro, GasAlertMicro 5/PID/IR, GasAlertMicroClip y GasAlertMax XT. El sistema se puede ampliar para incluir hasta 10 estaciones de acoplamiento (seis estaciones de acoplamiento con carga como máximo, más cuatro estaciones de acoplamiento sin carga).

### <span id="page-2-0"></span>*Información sobre seguridad - Lea esto primero*

Se debe usar la Estación únicamente de la forma especificada en esta guía. Lea la siguiente sección sobre **Precauciones** antes de usar la estación.

### a **Precaución**

**• Si la Estación presenta daños o piezas faltantes, póngase en** 

**contacto con [BW Technologies by Honeywell](#page-1-0) immediato.**

- **• Este equipo utiliza gas potencialmente tóxico con fines de calibración. Utilice este equipo únicamente en un área bien ventilada .**
- **• Recomendamos que la estación se conecte a un sistema de ventilación o que se utilice en un área bien ventilada .**
- **• No sumerja la estación en líquidos .**
- **• La longitud máxima recomendada del tubo de escape es de 15.24 metros (50 pies).**
- **• Verifique que el filtro de entrada se encuentre limpio .**
- **• Verifique que todos los cilindros de gas contengan suficiente gas.**
- **• Se debe usar un regulador de flujo en demanda con todas las conexiones de los cilindros de gas.**
- **• Sólo se deben llevar a cabo las operaciones de calibración y prueba de respuesta en un área segura y libre de gases tóxicos.**
- **• No exponga la estación a las descargas eléctricas o golpes mecánicos continuos y severos.**
- **• La garantía de la estación perderá su validez si personal ajeno a BW Technologies by Honeywell desarma, ajusta o repara la estación.**
- **• Verifique que el tubo de escape no esté conectado a un sistema de presión negativa.**

*Guía de referencia rápida*

### *Elementos de la pantalla Botones*

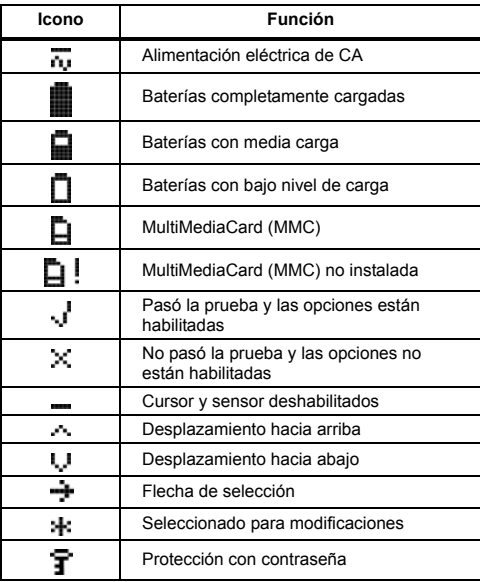

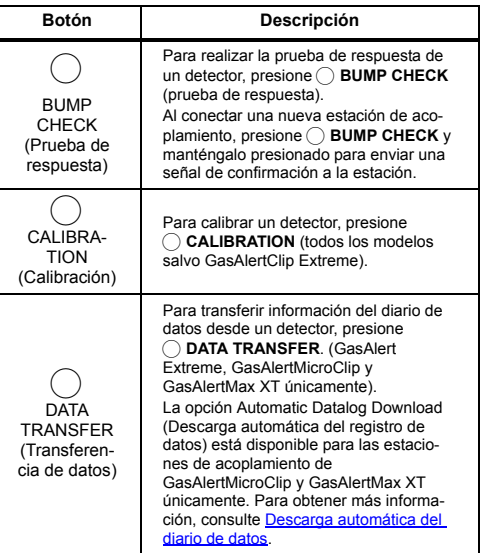

*Menú de opciones del usuario*

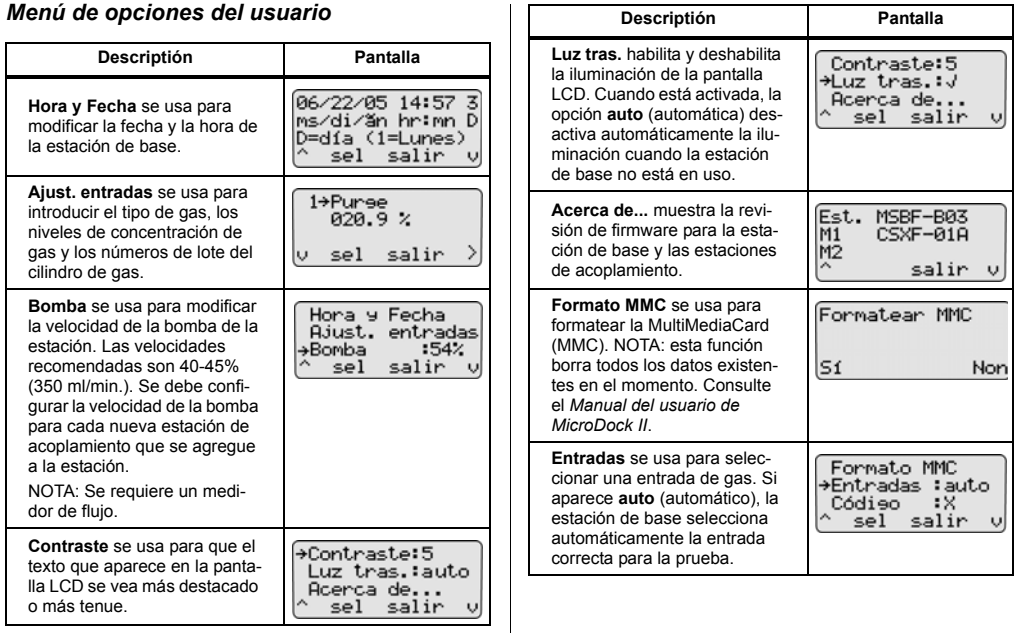

*Guía de referencia rápida*

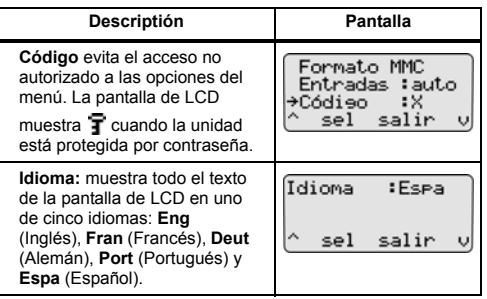

#### *MicroDock II Instalación*

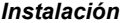

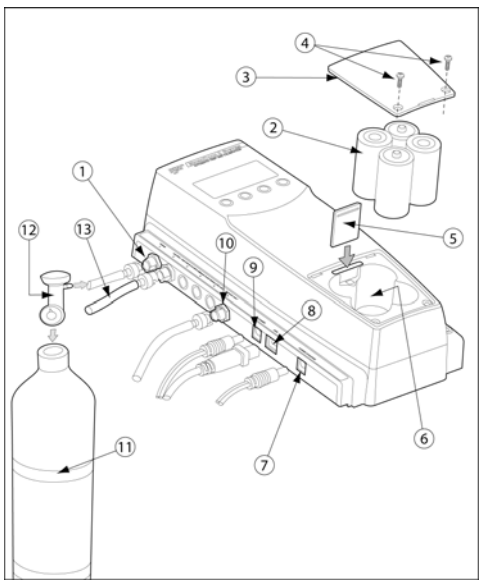

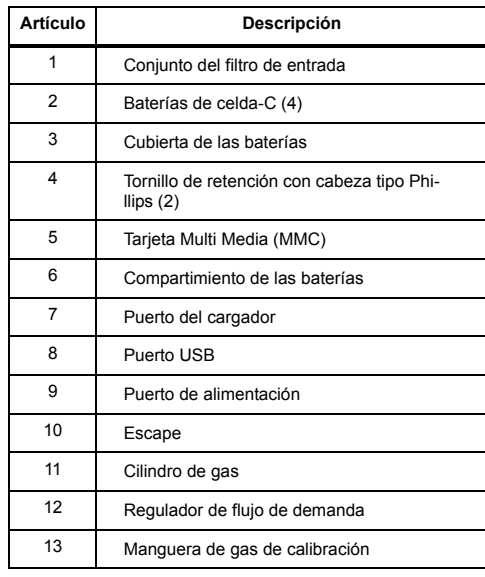

### a **Advertencia**

**La atmósfera debe encontrarse libre de gas de fondo. No use la estación en un área peligrosa.**

**Se deben aplicar todos los National Electrical Codes (NEC) (códigos eléctricos nacionales (NEC, por sus siglas en inglés)) y normas de seguridad.**

#### *Nota*

*La estación puede operar desde una fuente de alimentación eléctrica o baterías. Las baterías brindan energía de respaldo automática si se produce una falla en el suministro principal de energía.*

1. Conecte el cable de alimentación al puerto de POWER (Alimentación) de la estación, y luego enchufe el cable en un tomacorrientes de CA.

Para instalar las baterías, consulte [Colocación de las](#page-7-0)  [baterías](#page-7-0).

- 2. En primer lugar, conecte el cable de alimentación al puerto del CHARGER (Cargador) de la estación, y luego enchufe el cable en un tomacorrientes de CA.
- 3. Realice todas las conexiones de gas. La Entrada 1 (PURGE) (Purga) está configurada para el aire ambiente y las entradas 2 a 5 están configuradas para el gas de calibración/prueba. Consulte [Confir](#page-11-0)[mación de la configuración de entradas](#page-11-0).
- 4. Se debe usar un regulador de flujo de demanda con todas las conexiones de los cilindros de gas.
- 5. Verifique que el tubo de escape no esté conectado a un sistema de presión negativa.

Para la instalación principal de CA, se debe incluir un disyuntor en la instalación del edificio como un interruptor para la estación.

El interruptor debe instalarse en un lugar cercano a la estación y debe marcarse como método de desconexión para la estación.

#### <span id="page-7-0"></span>*Colocación de las baterías*

Para colocar las baterías en la estación, haga lo siguiente:

### a **Advertencia**

**Instale las baterías únicamente en un área segura en la que no haya ningún gas peligroso. Si no cumple con esta advertencia, esto puede provocar lesiones y/o daños materiales.**

**Use únicamente las baterías aprobadas por BW; no use pilas alcalinas o baterías recargables de otro tipo con este cargador.**

1. Afloje los tornillos de retención de la tapa del compartimiento de las baterías. No quite los tornillos de la cubierta.

- 2. Quite la tapa del compartimiento de las baterías e inserte cuatro baterías de celda-C en el compartimiento.
- 3. Vuelva a colocar la tapa del compartimiento de las baterías y apriete los tornillos de retención. No apriete los tornillos excesivamente.

### *Montaje de la estación MicroDock Il*

Para obtener información acerca del montaje en la pared, consulte el *Manual del usuario de MicroDock II*.

### *Inserción del detector*

### a **Precaución**

#### **La luz infrarroja o la luz ambiental intensa (luz solar, luz halógena) pueden interferir con la comunicación entre la estación de base y el detector.**

Para insertar un detector en una estación de acoplamiento, haga lo siguiente:

- 1. Active el detector y espere hasta que se encuentre en el modo de operación normal.
- 2. Verifique que el broche tipo caimán esté cerrado y que el anillo quede apoyado horizontalmente sobre el detector.
- 3. Presione las dos lengüetas en la estación de acoplamiento y abra la tapa.
- • Si está insertando GasAlertMax XT, mueva el conector de la bomba a la posición abierta (rojo).
- 4. Consulte las siguientes secciones para insertar los detectores en las estaciones de acoplamiento.

### *GasAlertClip Extreme / GasAlert Extreme*

- Inserte el detector (con la cara en la que figura el número de serie hacia arriba) en el compartimiento del detector.
- Empújelo hacia adelante para asegurarse de que la parte superior del detector se conecte con la parte superior del compartimiento.
- Cierre la tapa y presiónela hasta que las lengüetas chasqueen.
- Una vez que el detector se haya insertado correctamente, los RUN LED (LED de operación) de la estación de acoplamiento se encienden de color amarillo y aparece la pantalla **Detector** en la pantalla LCD de la estación. La pantalla LCD de la estación muestra el número de la estación de acoplamiento, y el tipo y número de serie del detector.

### *GasAlertMicro*

• En primer lugar, inserte la parte inferior del detector en el compartimiento del detector (con la cara en la que figura el número de serie hacia arriba) y luego empuje hacia abajo la parte superior para colocarla en su lugar.

### *MicroDock IIGuía de referencia rápida*

- Cierre la tapa y presiónela hasta que las lengüetas chasqueen.
- Una vez que el detector se haya insertado correctamente, los RUN LED (LED de operación) de la estación de acoplamiento se encienden de color amarillo y aparece la pantalla **Detector** en la pantalla LCD de la estación. La pantalla LCD de la estación muestra el número de la estación de acoplamiento, y el tipo y número de serie del detector.

#### *GasAlertMicro 5/PID/IR*

**Importante:** Si el detector GasAlertMicro 5/PID/IR tiene una tapa con bomba, se debe quitar el adaptador de difusión de la estación. Consulte el *Manual del usuario de la estación de base MicroDock II*.

- Inserte el detector GasAlertMicro 5/PID/IR (con la pantalla de LCD hacia arriba) formando un ángulo de 45° e inserte la parte inferior en el compartimiento de la estación de acoplamiento. Verifique que las salidas del conector ubicadas en la parte inferior del detector se encajen sobre las clavijas del conector en el compartimiento de la estación de acoplamiento. Coloque la parte superior del detector en su lugar.
- Cierre la tapa y presiónela hasta que las lengüetas chasqueen.
- Una vez que el detector se haya insertado correctamente, las luces de los LED de operación se encienden de color amarillo, aparece el mensaje **Detector** en la pantalla de LCD de la estación y aparece el mensaje de

**Microdock** en la pantalla de LCD del detector. La pantalla LCD de la estación muestra el número de la estación de acoplamiento, y el tipo y número de serie del detector.

#### *GasAlertMicroClip*

**Importante:** Si el detector GasAlertMicroClip tiene una tapa de calibración o un filtro auxiliar, se debe de debe retirar antes de insertar el detector en la estación de acoplamiento. Consulte el *Manual del usuario de GasAlertMicroClip* y el *Manual del usuario de la estación de base MicroDock II*.

• Inserte la parte inferior del detector (con el número de serie hacia arriba) en un ángulo de 30° en el compartimiento del detector y luego baje la parte superior para colocarla en su lugar.

#### *Nota*

*La tapa de la estación de acoplamiento se levanta hacia arriba únicamente 30°. No fuerce la tapa más allá del límite.*

- Cierre la tapa y presiónela hasta que las lengüetas chasqueen.
- Una vez que el detector se haya insertado correctamente, los RUN LED (LED de operación) de la estación de acoplamiento se encienden de color amarillo y aparece la pantalla **Detector** en la pantalla LCD de la estación. La pantalla LCD de la estación muestra el número de la estación de acoplamiento, y el tipo y número de serie del detector.

### *GasAlertMax XT*

• Inserte la parte inferior del detector (con el número de serie hacia arriba) en un ángulo de 30° en el compartimiento del detector y luego baje la parte superior para colocarla en su lugar.

#### *Nota*

*La tapa de la estación de acoplamiento se levanta hacia arriba únicamente 30°. No fuerce la tapa más allá del límite.*

• Cierre la tapa y presiónela hasta que las lengüetas chasqueen. Empuje el conector de la bomba en dirección a la bomba del detector.

Verifique que se vea la luz verde en el indicador inferior del conector de la bomba. Si no se ve la luz verde, la estación MicroDock II no reconocerá al detector.

• Una vez que el detector se haya insertado correctamente, los RUN LED (LED de operación) de la estación de acoplamiento se encienden de color amarillo y aparece la pantalla **Detector** en la pantalla LCD de la estación. La pantalla LCD de la estación muestra el número de la estación de acoplamiento, y el tipo y número de serie del detector.

### *Uso de la estación*

### a **Advertencia**

**Para evitar posibles lesiones y/o daños materiales, use la estación únicamente en un área segura en la que no haya ningún gas peligroso.**

#### **Asegúrese de que la estación esté conectada a un sistema de ventilación o que se utilice en un área bien ventilada.**

Los botones de la estación no están rotulados. La estación se opera presionando el botón C ubicado directamente debajo de la opción que aparece en la pantalla de LCD.

#### *Para activar la estación*

1. Para activar la estación, presione y mantenga presionado  $\bigcirc$  (el botón ubicado más a la izquierda) hasta que aparezca la siguiente pantalla.

![](_page_10_Picture_15.jpeg)

En ese momento aparece la pantalla de operación normal.

![](_page_10_Picture_170.jpeg)

#### *Para desactivar la estación*

Para desactivar la estación, haga lo siguiente:

1. Acceda a la pantalla de operación normal (la estación sólo se puede desactivar desde la pantalla de operación normal).

*Guía de referencia rápida*

2. Presione C **apagado**.

![](_page_11_Picture_3.jpeg)

### <span id="page-11-0"></span>*Confirmación de la configuración de entradas*

Para la activación inicial de la estación, verifique que las entradas estén instaladas correctamente.

- Conexión predeterminada de la Entrada 1 para aire ambiente.
- Conexión predeterminada de la Entrada 2 para mezcla de cuatro gases (a menos que se especifique otra cosa al adquirir el producto).
- Conexión designada de las Entradas 3 a 5 para gases adicionales. Sin embargo, a menos que se especifique lo contrario al adquirir el producto, las entradas 3 a 5 estarán configuradas para aire ambiente.

### a **Advertencia**

#### **La configuración incorrecta de las entradas puede producir fallas en las pruebas de respuesta y calibraciones.**

Para confirmar que las entradas están configuradas correctamente, haga lo siguiente:

1. Presione C **menú** para acceder al menú de opciones del usuario.

- 2. Presione  $\bigcirc \bigcup$  o  $\bigcirc$  para desplazarse hasta **Ajust. entradas**.
- 3. Presione C **sel** para acceder a la pantalla de la entrada 1.

![](_page_11_Picture_15.jpeg)

- 4. Presione  $\bigcirc$  para desplazarse hasta las pantallas de las entradas **2**, **3**, **4** y **5**.
- 5. Presione  $\bigcirc$  **salir** para volver a la pantalla de operación normal.

Para obtener información acerca de la configuración de entradas, tipos de gas y niveles de concentración, consulte Inlet Setup (Configuración de entradas) en el *Manual del usuario de la estación de base MicroDock ll*.

### *Prueba de respuesta*

Se ejecuta una prueba de respuesta para confirmar que el detector responde al gas, y que las alarmas sonoras y visuales están en funcionamiento.

### a **Precaución**

#### **Verifique que el detector no tenga la batería baja antes de realizar una prueba de respuesta.**

Para realizar una prueba de respuesta, haga lo siguiente:

1. Desde la estación de acoplamiento del detector correspondiente, presione C **BUMP CHECK**.

![](_page_12_Picture_2.jpeg)

2. El gas se aplica automáticamente.

![](_page_12_Figure_4.jpeg)

La pantalla de LCD muestra los resultados de la prueba.

![](_page_12_Picture_152.jpeg)

Si cualquiera de las pruebas falla, consulte Troubleshooting (Solución de problemas) en el *Manual del usuario de la estación de base MicroDock II*.

- 3. Presione C **OK** para volver a la pantalla de operación normal.
- 4. Después de 5 minutos de inactividad, el detector se desactiva

Para obtener información adicional, consulte el *Manual del usuario de la estación de base MicroDock II*.

*Calibración* (salvo GasAlertClip Extreme)

### a **Advertencia**

**BW recomienda usar cilindros y gases de calibración de primera calidad que estén certificados según las Normas Nacionales. Los gases de calibración deben satisfacer los requisitos de precisión del detector.**

**Todos los cilindros de calibración se deben usar con reguladores de flujo de demanda y deben cumplir con las siguientes especificaciones en cuanto a presión de entrada máxima:**

- **• Cilindros desechables 0-1000 psig/70 bar**
- **• Cilindros rellenables 0-3000 psig/207 bar**

### a **Precaución**

#### **Verifique que el detector no tenga la batería baja antes de realizar una función de calibración.**

La calibración ajusta la sensibilidad de los sensores a fin de garantizar respuestas correctas ante la presencia de gases.

### *MicroDock IIGuía de referencia rápida*

Para calibrar un detector, haga lo siguiente:

1. Desde la estación de acoplamiento del detector correspondiente, presione C **CALIBRATION**.

> Mód. 1 Calibrando... GasAlertMicro 2346668

2. El gas se aplica automáticamente.

![](_page_13_Figure_5.jpeg)

3. Una vez completada la calibración, el sistema se purga. La cuenta regresiva del tiempo restante aparece al lado de **Purge**.

![](_page_13_Picture_175.jpeg)

 $\mathbf{U}$  = se ha pasado la prueba de calibración

 $\mathbb{X}$  = a prueba de calibración ha fallado

Si cualquiera de las pruebas falla, consulte Troubleshooting (Solución de problemas) en el *Manual del usuario de la estación de base MicroDock II*.

4. El detector se desactiva.

*Transferencia de datos* (GasAlert Extreme, GasAlertMicroClip y GasAlertMax XT únicamente)

Esta función transfiere registros de datos desde el detector a la MultiMediaCard (MMC) de la estación de base.

Para transferir un diario de datos, haga lo siguiente:

- 1. Active el detector e insértelo en la estación de acoplamiento.
- 2. Presione ( CDATA TRANSFER. Las luces del LED de operación emiten destellos rápidos. La pantalla de LCD de la estación muestra lo siguiente:

Mód. 1 Transfiriendo datas al diario

Según la cantidad de diarios que haya almacenados en la MMC, la transferencia de datos puede tardar de 12 a 14 minutos para completarse (1 ó 2 minutos para el GasAlertMicroClip y GasAlertMax XT).

#### *Note*

*Se puede guardar un máximo de diez diarios de datos de todas las estaciones combinados en una MMC (100 registros de datos para GasAlertMicroClip y GasAlertMax XT).*

**Transferencia de datos exitosa:** Se encienden las luces de Aprobado (verde) en la estación de acoplamiento y aparece **Pass** (Aprobado) en la pantalla de LCD de la estación. En la pantalla de LCD, presione C **Pass** para volver a la pantalla de operación normal.

**Transferencia de datos errónea:** Se encienden las luces de Falla (rojas) en la estación de acoplamiento. Intente volver a realizar la transferencia de datos. Si la segunda transferencia de datos no es correcta, verifique que el detector esté activado. Si el problema persiste, póngase en contacto con [BW Technol](#page-1-0)[ogies by Honeywell](#page-1-0).

- 3. Para transferir registros de datos a Fleet Manager II, consulte Importing Data into Fleet Manager II (Importación de datos a Fleet Manager II) en el *Manual del operador de Fleet Manager II*.
- 4. Para visualizar los datos que se transfirieron a la MMC, consulte Viewing Data in Fleet Manager II (Visualización de datos en Fleet Manager II) en el *Manual del operador de Fleet Manager II*.

#### *Capacidad máxima de almacenamiento*

Al alcanzar la capacidad máxima de almacenamiento, la estación reemplaza los diarios de datos más antiguos con los nuevos diarios de datos.

### <span id="page-14-0"></span>*Descarga automática del diario de datos*

(Estación GasAlertMicroClip y estación GasAlertMax XT únicamente)

La opción Automatic Datalog Download (Descarga automática del diario de datos) se habilita/inhabilita a través de Fleet Manager II. Si la opción está habilitada, se transfieren registros de datos cada vez que se ejecuta una prueba de respuesta o calibración.

Después de ejecutar una prueba de respuesta o calibración en la estación de acoplamiento GasAlertMicroClip y GasAlertMax XT, las luces PASS LED (Led de aprobado) se encienden de color verde. Las luces del LED de operación de transferencia de datos se encienden de color amarillo cuando comienza la transferencia.

### a **Precaución**

**No quite el detector GasAlertMicroClip y GasAlertMax XT de la estación de acoplamiento hasta que las luces DATA TRANSFER PASS LED (LED de aprobado de transferencia de datos) se enciendan de color verde para indicar que la transferencia se ha completado.**

Una vez que se ha completado la transferencia de datos, el detector se desactiva después de 5 minutos de inactividad.

Para obtener más información acerca de la opción de descarga automática del registro de datos, consulte el *Manual del usuario de la estación de base MicroDock II*.

### *Registro de eventos*

Las pruebas de respuesta y calibraciones se registran en una tarjeta MultiMediaCard (MMC). La MMC está ubicada en la estación de base en el compartimiento de las baterías. Se usa para almacenar los registros de prueba que se pueden descargar desde la estación a una PC.

#### *Acceso a los resultados de las pruebas*

Para acceder a los resultados de las pruebas y visualizarlos, consulte Importing Data into Fleet Manager II (Importación de datos en Fleet Manager II) y Viewing Data in Fleet Manager II (Visualización de datos en Fleet Manager II) el *Manual del operador de Fleet Manager II*.

### *Configuración del detector*

(No se aplica a GasAlertClip Extreme)

Utilice Fleet Manager II para configurar los siguientes detectores:

- GasAlert Extreme
- GasAlertMicro
- GasAlertMicro 5/PID/IR
- GasAlertMicroClip
- GasAlertMax XT

El detector se puede configurar antes de ejecutar una prueba de respuesta o calibración para

• cambiar las opciones del usuario,

- las opciones del sensor y
- las opciones del programa.

El detector también se puede configurar para impedir que se ejecuten pruebas de respuesta o calibración a menos que se las ejecute utilizando el MicroDock II. Para obtener más información, consulte Configuring Detectors (Configuración de los detectores) en el *Manual del operador de Fleet Manager II*..

### *Carga del paquete de baterías* (Opcional)

### a **Advertencia**

**Se pueden instalar como máximo seis estaciones de acoplamiento con carga en la estación MicroDock ll (seis estaciones con carga más cuatro estaciones sin carga para un máximo de diez estaciones de acoplamiento por estación).**

**Para cargar con éxito la batería, la temperatura debe encontrarse entre los 50°F y los 95°F (10°C y 35°C). Cargue la batería inmediatamente cuando el detector emita una alarma de batería baja**

### a **Precaución**

#### **El cargador es para uso en interiores solamente.**

#### *Nota*

*El detector no se carga mientras se realizan pruebas de respuesta o calibraciones. Si la batería está baja, cargue el detector durante 30 minutos antes de empezar una prueba. Una vez completada la prueba, reanude la carga de la batería.*

### *MicroDock IIMantenimiento*

Al realizar la carga de una batería nueva por primera vez, verifique que la batería se cargue por completo. Para obtener más información, consulte el manual del usuario o manual del operador del detector.

#### *Nota*

*Se pueden cargar hasta seis detectores GasAlertMicro y GasAlertMicro 5/PID/IR de forma simultánea.*

*Se pueden cargar hasta cuatro detectores GasAlertMicroClip y GasAlertMax XT de forma simultánea.*

Para cargar el paquete de baterías, haga lo siguiente:

- 1. Conecte el cable de alimentación del cargador al puerto del CHARGE (Cargador) de la estación, y luego enchúfelo en un tomacorrientes de CA. El LED de carga se ilumina brevemente en color rojo y luego en verde durante el autodiagnóstico.Luego, se apaga la luz del LED (no se aplica a las estaciones GasAlertMicroClip y GasAlertMax XT).
- 2. Desactive el detector. Inserte el detector en el cargador.
- 3. El LED de carga se ilumina en color rojo (todas las estaciones de acoplamiento).
- 4. Permita que la batería se cargue por completo (2 a 4 horas, según la cantidad de estaciones de acoplamiento que estén conectadas a la estación).

Si una estación de acoplamiento está esperando para cargarse, el LED de carga se ilumina en color rojo (todas las estaciones de carga).

Cuando la estación de acoplamiento comienza a cargarse, el LED de carga deja de emitir destellos y queda encendido todo el tiempo en color rojo.

El CHARGE LED (LED de carga) se ilumina de color verde cuando se completa el proceso de carga. Si hay otras estaciones de acoplamiento esperando para cargarse, comenzarán a cargarse.

El CHARGE LED (LED de carga) se desactiva cuando se retira el detector.

### *Mantenimiento*

#### a **Advertencia**

**La unidad no contiene piezas que puedan ser reparadas por el usuario.**

### a **Precaución**

**Verifique que el filtro de entrada esté libre de suciedad y reemplácelo de ser necesario. Para pedir repuestos, consulte la sección Replacement Parts and Accessories (Repuestos y accesorios) en el** *Manual del usuario de la estación de base MicroDock II***.**

Para mantener la estación en buenas condiciones de funcionamiento, se deben realizar las siguientes tareas básicas de mantenimiento según sea necesario:

### *MicroDock IIGuía de referencia rápida*

- Limpiar el exterior con un paño suave y húmedo. No utilizar solventes, jabones o limpiadores.
- No sumerja la estación en líquidos.

### *Specifications*

La estación MicroDock II y las estaciones de acoplamiento son para uso en interiores solamente.

**Dimensiones del instrumento:** (Ancho x Largo x Altura) 21.2 x 26.3 x 8.2 cm (8.3 x 10.4 x 3.2 pulgadas) Estación de base y una estación de acoplamiento

**Peso:** 0.98 kg (2.15 libras)

**Protección de acceso al sistema de base:** IP20

**Temperatura de operación:** +10 C a +35°C (+50 F a +95ºF)

**Humedad:** 0 to 50%

**Altitud:** 2000 m (6561.66 pies)

**Temperatura de almacenamiento:** -10°C a +60°C (+14°F a +140ºF)

**Fuente de alimentación:** Adaptador de pared de 6 VCC  $=$ , 1.5 A o cuatro pilas de celda-C (se debe tener en cuenta que las fluctuaciones en el voltaje del suministro principal no deben superar el 10% del suministro nominal)

#### **Grado de contaminación:** 2

#### **Categoría de instalación:** I

**Reloj en tiempo real:** Muestra la hora y la fecha

**Almacenamiento de datos:** Sistema de almacenamiento de datos MMC automático (instrumento y estación de base), de 128 MB Delkin

**Interfaz externa:** Interfaz USB para PC

**Bomba:** Motor de CC, microdiafragma; montaje de PCB de 3V **Velocidad de flujo:** Máxima recomendada 350 ml/min.

#### **Entradas del cilindro de gas de calibración:**

- Entradas de 2 gases (estándar)
- Entradas de 4 gases + aire (máximo)

**Autodiagnósticos:** Prueba de respuesta funcional, calibración, alarma sonora, alarma visual

**Reconocimiento de la configuración:** Automático (instrumento y sensor)

**Parámetros de alarma/calibración:** Definidos por el usuario

**Conexiones del gas de calibración:** Incorporadas (estación de base)

**Conexión de gas:** Acoplamiento subminiatura de conexión SMC de 1/8"

**Solenoide:** Incorporado (estaciones de acoplamiento)

**Indicadores LED:** (en cada estación de acoplamiento)

- Amarillo Prueba
- Verde Se pasó la prueba
- Rojo No se pasó la prueba

#### **Teclas de comandos:**

**Estación de base:** Navegación de los menús

**Estación de acoplamiento:** Un solo botón para la iniciación de prueba de respuesta

**Un solo botón para la iniciación de la calibración:** GasAlertMicro, GasAlertMicro 5/PID/IR, GasAlert Extreme, GasAlertMicroClip y GasAlertMax XT únicamente

**Un solo botón para la iniciación de la transferencia de datos:** GasAlert Extreme, GasAlertMicroClip y GasAlertMax XT únicamente

**Método de comunicaciones:** Infrarrojo (bidireccional), entre la estación de acoplamiento y el detector (no se aplica a GasAlertClip Extreme, comunicación de una sola dirección).

#### **Puerto USB para conexión a:**

- Computadora personal (PC) o
- USB a través de HUB IP

#### **Sensores:** Audio y óptico

**Visor de cristal líquido:** 4 líneas x 16 caracteres, ángulo de visión amplio, iluminación seleccionable por el usuario **Carcasa:** PC/ABS resistente a los impactos (policarbonato) **Garantía:** 2 años

### *Especificaciones del cargador*

**Medidas:** 8.6 x 8.2 x 7.8 cm (3.4 x 3.2 x 3.1 pulgadas) **Peso:** 97 g (3.4 onzas) por modelo **Protección de acceso al sistema del cargador:** IP20 **Temperatura de operación:** 10°C a 35°C (50°F a 95°F) **Humedad:** 0 a 50%

**Altitud:** 2000 m (6561.66 pies)

**Alimentación:** 6 VCC **....** . 2.5 A

**LED de carga:** LED con código de colores que indica carga, carga completa y falla de la carga

**Tiempo de carga:** Normalmente de 2 a 6 horas

**Grado de contaminación:** 2

#### **Categoría de instalación:** I

Este dispositivo cumple con las normas canadienses sobre interferencia electromagnética ICES-003 y con la Sección 15 de la FCC. La operación está sujeta a las siguientes dos condiciones:

- 1. Este dispositivo no puede causar interferencia perjudicial y
- 2. Este dispositivo debe aceptar cualquier interferencia recibida, incluyendo interferencia que pueda causar una operación no deseada.

Este equipo ha sido probado y se ha determinado que cumple con los límites para un dispositivo digital Clase A, de acuerdo con la Sección 15 de las Normas de la FCC, y con los requisitos canadienses sobre interferencia electromagnética ICES-003.

Estos límites han sido establecidos para brindar una protección razonable contra la interferencia nociva cuando se opera el equipo en un entorno comercial.

Este equipo genera, usa y puede irradiar energía de radiofrecuencia y, si no se instala y usa de acuerdo con el manual de instrucciones, puede causar interferencia perjudicial para las comunicaciones de radio.

### *MicroDock IIGuía de referencia rápida*

La operación de este equipo en un área residencial puede causar interferencia nociva, en cuyo caso el usuario deberá corregir la interferencia por su propia cuenta.

### a **Advertencia**

**Este producto ha sido diseñado para su instalación en interiores únicamente. Se deben aplicar todos los códigos eléctricos y normas de seguridad nacionales.**

**Para la instalación principal de CA, se debe incluir un breaker en la instalación del edificio como un metodo de desconexión para el equipo. El interruptor debe instalarse en un lugar cercano al equipo y el dispositivo debe marcarse como medio de desconexión para el equipo.**

# Wear yellow. Work safe.

iERP: 126451 D5779/7 [Español/Spanish] © BW Technologies 2008. Todos los derechos reservados.